# 時計/アラームを利用する

アラームや世界時計、ストップウォッチ、タイマーを利用できま す。

アラームを設定する

## $\boxed{1}$

ホーム画面を上にフリック/スワイプ

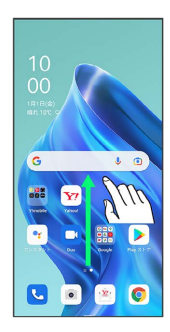

## $\overline{\mathbf{2}}$

(時計)

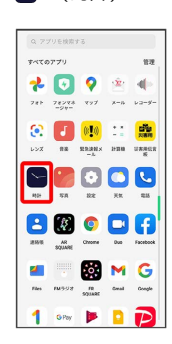

## $\overline{\mathbf{3}}$

アラーム

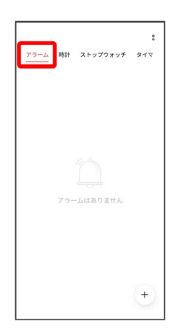

※ アラーム画面が表示されます。

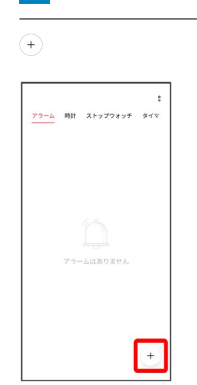

# $5<sub>5</sub>$

 $\overline{4}$ 

### 時刻を設定

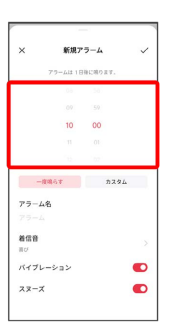

## $6<sup>1</sup>$

#### 各項目を設定

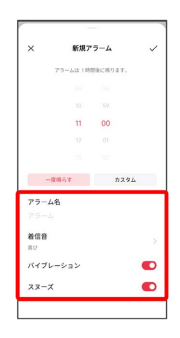

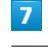

## $\checkmark$

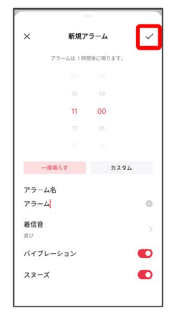

※<br>アラームが設定されます。

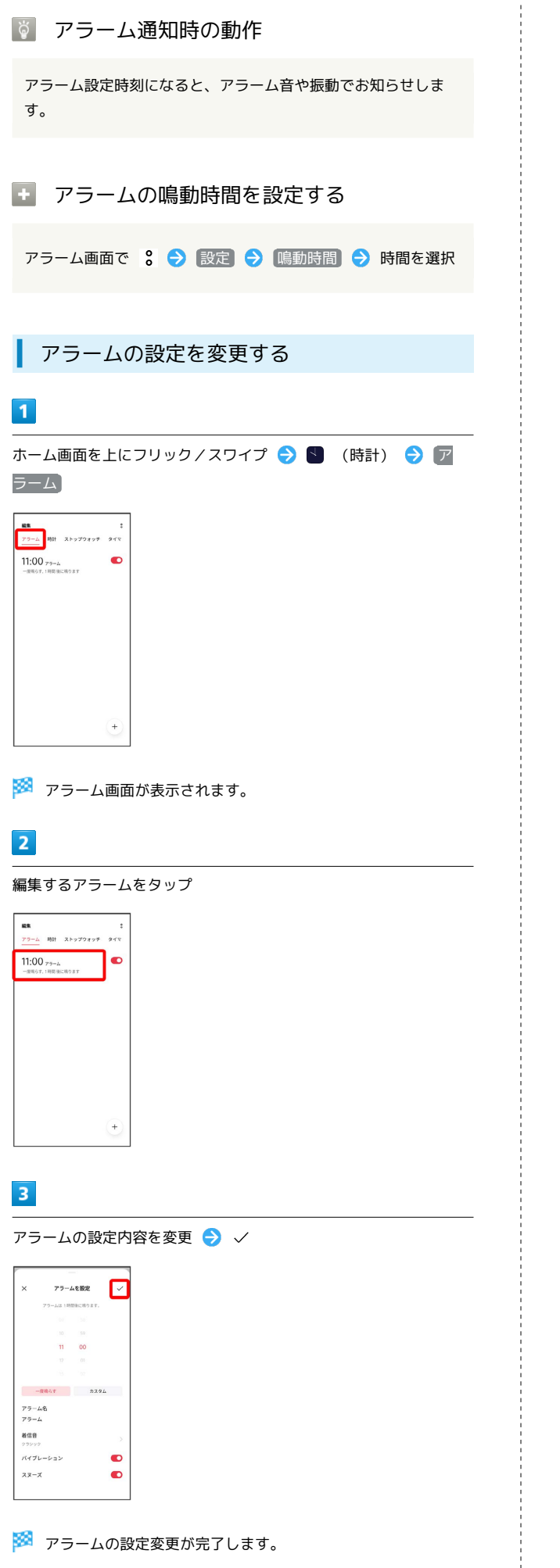

スヌーズの長さを変更する

## $\blacksquare$

ホーム画面を上にフリック/スワイプ ● 【 (時計) ● ア ラーム

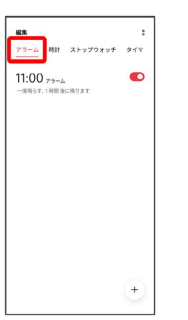

※2 アラーム画面が表示されます。

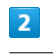

## 設定

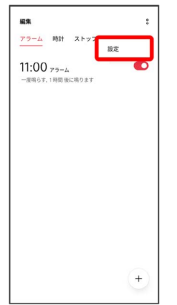

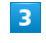

スヌーズ間隔

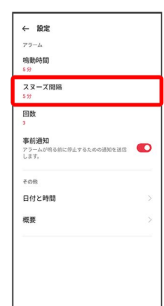

## $\overline{4}$

#### 時間を選択

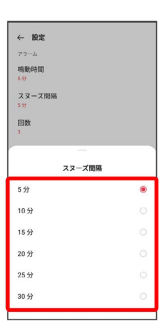

**※3** スヌーズの長さの変更が完了します。

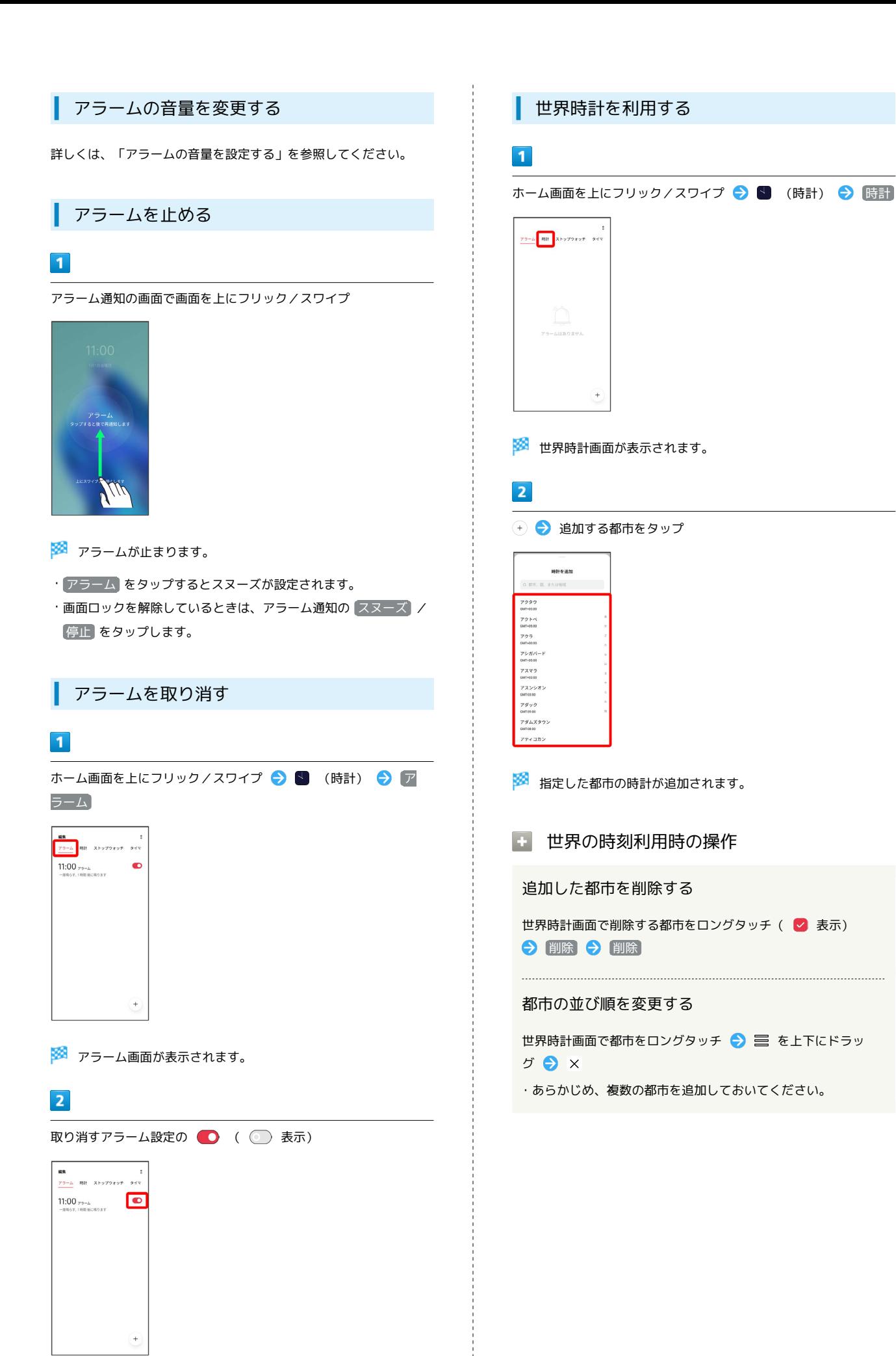

## ■ ストップウォッチを利用する

## $\blacksquare$

ホーム画面を上にフリック/スワイプ ● 【 (時計) ● ス トップウォッチ

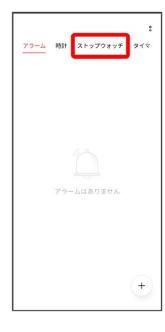

※3 ストップウォッチ画面が表示されます。

## $\overline{2}$

開始

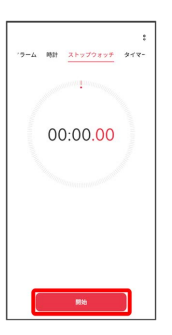

## ※3<br>| 計測が始まります。

・計測中に ラップ をタップすると、ラップタイムを計測できま す。

## $\overline{\mathbf{3}}$

停止

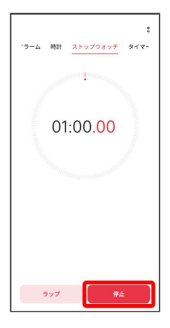

※3 計測時間が表示されます。

・ リセット をタップすると、計測時間をリセットできます。

# ■ タイマーを利用する  $\blacksquare$ ホーム画面を上にフリック / スワイプ ● 【 (時計) ● タイ マー  $\frac{2 - L}{2}$  MH  $2 + 272 + 27$   $2 + 7 -$

※ タイマー画面が表示されます。

## $\overline{2}$

時間/分/秒を上下にフリック/スワイプして設定● 開始

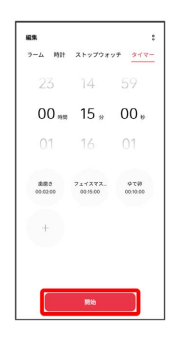

**※3** カウントダウンが始まります。

- ・設定時間を経過すると、タイマー音でお知らせします。タイマー 音を停止するときは 停止 をタップします。
- タイマーを一時停止する
- タイマー動作中に 停止
- ・再開するときは 再開 をタップします。
- ・ キャンセル をタップすると、カウントダウンをリセットでき ます。